# MITSUBISHI Electric Corporation MELSEC FX2N Positioning Controller Series CPU Direct Driver

Supported version TOP Design Studio V1.4.3 or higher

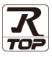

## CONTENTS

We would like to thank our customers for using M2I's "Touch Operation Panel (M2I TOP) Series". Read this manual and familiarize yourself with the connection method and procedures of the "TOP and external device".

### **1.** System configuration

#### Page 2

Describes the devices required for connection, the setting of each device, cables, and configurable systems.

### 2. External device selection Page 3

Select a TOP model and an external device.

### **3.** TOP communication setting Page 4

Describes how to set the TOP communication.

### 4. External device setting Page 9

Describes how to set up communication for external devices.

### 5. Cable table

#### Page 10

Describes the cable specifications required for connection.

#### 6. Supported addresses

#### Page 11

Refer to this section to check the addresses which can communicate with an external device.

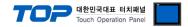

## 1. System configuration

The system configuration of TOP and "MITSUBISHI Electric Corporation - MELSEC FX2N Positioning Controller Series" is as follows:

| Series    | СРИ                    | Link I/F   | Communication method | Communication setting                                         | Cable          |
|-----------|------------------------|------------|----------------------|---------------------------------------------------------------|----------------|
| MELSEC-FX | FX2N-10GM<br>FX2N-20GM | CPU Direct | RS-422 ( 4 wire )    | 3. TOP communication<br>setting<br>4. External device setting | 5. Cable table |

■ Connection configuration

• 1:1 (one TOP and one external device) connection

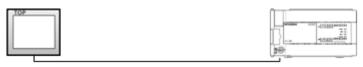

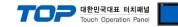

## 2. External device selection

■ Select a TOP model and a port, and then select an external device.

| PLC select [CO                                                                                                    | M1]                                                                            |                                                                                                    |                       |          |           |
|----------------------------------------------------------------------------------------------------|--------------------------------------------------------------------------------|----------------------------------------------------------------------------------------------------|-----------------------|----------|-----------|
| Filter : [All]                                                                                                    |                                                                                |                                                                                                    | $\sim$                | Search : |           |
|                                                                                                    |                                                                                |                                                                                                    | ,                     | Model    | Vendor    |
| Vendor                                                                                                    |                                                                                | Model                                                                                                    |                       |          |           |
| M2I Corporation                                                                                                    |                                                                                | ^ 🌮                                                                                                    | MELSEC Q Series       |          |           |
| MITSUBISHI Electric Corp                                                                                                    | oration                                                                        | 8                                                                                                    | MELSEC FX Series      |          |           |
| OMRON Industrial Autom                                                                                                    | ation                                                                          | 8                                                                                                    | MELSEC AnN/AnS Series |          |           |
| LS Industrial Systems                                                                                                    |                                                                                |                                                                                                    | MELSEC AnA/AnU Series |          |           |
| MODBUS Organization                                                                                                    |                                                                                | \$<br>\$<br>\$<br>\$<br>\$<br>\$<br>\$<br>\$<br>\$<br>\$<br>\$<br>\$<br>\$<br>\$<br>\$<br>\$<br>\$<br>\$<br>\$ | MELSERVO J2 Series    |          |           |
| SIEMENS AG.                                                                                                    |                                                                                |                                                                                                    |                       |          |           |
| Rockwell Automation                                                                                                    |                                                                                |                                                                                                    | MELSERVO J3 Series    |          |           |
| GE Fanuc Automation                                                                                                    |                                                                                |                                                                                                    | MELSERVO J4 Series    |          |           |
| PANASONIC Electric Work                                                                                                    | s                                                                              |                                                                                                    | MELSEC FX2N-10/20GM   | Series   |           |
| YASKAWA Electric Corpor                                                                                                    | ation                                                                          | <b>\$</b>                                                                                                    | MELSEC iQ-F Series    |          |           |
| YOKOGAWA Electric Corp                                                                                                    | oration                                                                        |                                                                                                    |                       |          |           |
| Schneider Electric Industr                                                                                                    | ies                                                                            |                                                                                                    |                       |          |           |
| KDT Systems                                                                                                    |                                                                                |                                                                                                    |                       |          |           |
| RS Automation                                                                                                    |                                                                                | ~                                                                                                    |                       |          |           |
|                                                                                                    |                                                                                |                                                                                                    |                       |          |           |
| PLC Setting[ MELSE                                                                                                    |                                                                                | 0/20GM 9                                                                                                    | Series ]              |          |           |
| Alias Name :                                                                                                    | PLC1                                                                           | 0/20GM 9                                                                                                    |                       |          |           |
| Alias Name :<br>Interface :                                                                                                    | PLC1<br>CPU Direct                                                             | 0/20GM \$                                                                                                    | Series ]              |          | mm Manual |
| Alias Name :<br>Interface :                                                                                                    | PLC1<br>CPU Direct<br>CPU Direct                                               |                                                                                                    | ~                     | Co       | mm Manual |
| Alias Name :<br>Interface :<br>Protocol :<br>String Save Mode :                                                                                                    | PLC1<br>CPU Direct<br>CPU Direct<br>First LH HL                                |                                                                                                    | >                     | Co       | mm Manual |
| Alias Name :<br>Interface :<br>Protocol :                                                                                                    | PLC1<br>CPU Direct<br>CPU Direct<br>First LH HL                                | Chi                                                                                                    | >                     | Co       | mm Manual |
| Alias Name :<br>Interface :<br>Protocol :<br>String Save Mode :                                                                                                    | PLC1<br>CPU Direct<br>CPU Direct<br>First LH HL<br>D ~                         | Ch                                                                                                    | ↓<br>↓<br>ange        | Co       | mm Manual |
| Alias Name :<br>Interface :<br>Protocol :<br>String Save Mode :<br>Use Redundancy<br>Operate Condition : AN<br>Change Condition :                                                                                  | PLC1<br>CPU Direct<br>CPU Direct<br>First LH HL<br>D ~                         | Ch                                                                                                    | >                     |          | mm Manual |
| Alias Name :<br>Interface :<br>Protocol :<br>String Save Mode :<br>Use Redundancy<br>Operate Condition : AN<br>Change Condition :                                                                                  | PLC1<br>CPU Direct<br>CPU Direct<br>First LH HL<br>D ~<br>TimeOut              | Ch                                                                                                    | ∼<br>∼                |          |           |
| Alias Name :<br>Interface :<br>Protocol :<br>String Save Mode :<br>Use Redundancy<br>Operate Condition :                                                                                                    | PLC1<br>CPU Direct<br>CPU Direct<br>First LH HL<br>D V<br>TimeOut<br>Condition | 5                                                                                                    | ∼<br>∼                |          |           |
| Allas Name :<br>Interface :<br>Protocol :<br>String Save Mode :<br>Use Redundancy<br>Operate Condition : AN<br>Change Condition :                                                                                  | PLC1<br>CPU Direct<br>CPU Direct<br>First LH HL<br>D ~<br>TimeOut<br>Condition | Chu<br>5                                                                                                    | ∼<br>∼                |          |           |
| Allas Name :<br>Interface :<br>Protocol :<br>String Save Mode :<br>Use Redundancy<br>Operate Condition :<br>Change Condition :<br>Primary Option<br>Timeout                                                        | PLC1<br>CPU Direct<br>CPU Direct<br>First LH HL<br>D ~<br>TimeOut<br>Condition | Chu<br>5<br>msec<br>msec                                                                                       | ∼<br>∼                |          |           |
| Alias Name :<br>Alias Name :<br>Interface :<br>Protocol :<br>String Save Mode :<br>String Save Mode :<br>Operate Condition : AN<br>Change Condition : Change Condition :<br>Primary Option<br>Timeout<br>Send Wait | PLC1<br>CPU Direct<br>CPU Direct<br>First LH HL<br>D ~<br>TimeOut<br>Condition | Chu<br>5                                                                                                    | ∼<br>∼                |          |           |
| Alias Name :<br>Alias Name :<br>Interface :<br>Protocol :<br>String Save Mode :<br>String Save Mode :<br>Operate Condition : AN<br>Change Condition : Change Condition :<br>Primary Option<br>Timeout<br>Send Wait | PLC1<br>CPU Direct<br>CPU Direct<br>First LH HL<br>D ~<br>TimeOut<br>Condition | Chu<br>5<br>msec<br>msec                                                                                       | ∼<br>∼                |          |           |
| Alias Name :<br>Alias Name :<br>Interface :<br>Protocol :<br>String Save Mode :<br>String Save Mode :<br>Operate Condition : AN<br>Change Condition : Change Condition :<br>Primary Option<br>Timeout<br>Send Wait | PLC1<br>CPU Direct<br>CPU Direct<br>First LH HL<br>D ~<br>TimeOut<br>Condition | Chu<br>5<br>msec<br>msec                                                                                       | ∼<br>∼                |          |           |
| Alias Name :<br>Alias Name :<br>Interface :<br>Protocol :<br>String Save Mode :<br>String Save Mode :<br>Operate Condition : AN<br>Change Condition : Change Condition :<br>Primary Option<br>Timeout<br>Send Wait | PLC1<br>CPU Direct<br>CPU Direct<br>First LH HL<br>D ~<br>TimeOut<br>Condition | Chu<br>5<br>msec<br>msec                                                                                       | ∼<br>∼                |          |           |
| Alias Name :<br>Alias Name :<br>Interface :<br>Protocol :<br>String Save Mode :<br>String Save Mode :<br>Operate Condition : AN<br>Change Condition : Change Condition :<br>Primary Option<br>Timeout<br>Send Wait | PLC1<br>CPU Direct<br>CPU Direct<br>First LH HL<br>D ~<br>TimeOut<br>Condition | Chu<br>5<br>msec<br>msec                                                                                       | ∼<br>∼                |          |           |
| Alias Name :<br>Alias Name :<br>Interface :<br>Protocol :<br>String Save Mode :<br>String Save Mode :<br>Operate Condition : AN<br>Change Condition : Change Condition :<br>Primary Option<br>Timeout<br>Send Wait | PLC1<br>CPU Direct<br>CPU Direct<br>First LH HL<br>D ~<br>TimeOut<br>Condition | Chu<br>5<br>msec<br>msec                                                                                       | ∼<br>∼                |          |           |

| Settings        |        | Contents                                                                                                    |  |                             |  |
|-----------------|--------|----------------------------------------------------------------------------------------------------|--|-----------------------------|--|
| ТОР             | Model  | Check the TOP display and process to select the touch model.                                                                                                    |  |                             |  |
| External device | Vendor | Select the vendor of the external device to be connected to TOP.         Select "MITSUBISHI Electric Corporation".         Select an external device to connect to TOP.         Model       Interface       Protocol         MELSEC FX2N-10/20GM Series       CPU Direct       CPU Direct |  |                             |  |
|                 | PLC    |                                                                                                    |  |                             |  |
|                 |        |                                                                                                    |  |                             |  |
|                 |        |                                                                                                    |  |                             |  |
|                 |        | Please check the system configuration connect is a model whose system car                                                                                                    |  | external device you want to |  |

#### 대한민국대표 터치패널 Touch Operation Panel

## 3. TOP communication setting

The communication can be set in TOP Design Studio or TOP main menu. The communication should be set in the same way as that of the external device.

#### 3.1 Communication setting in TOP Design Studio

#### (1) Communication interface setting

- [Project > Project Property > TOP Setting] → [Project Option > "Use HMI Setup" Check > Edit > Serial]
  - Set the TOP communication interface in TOP Design Studio.

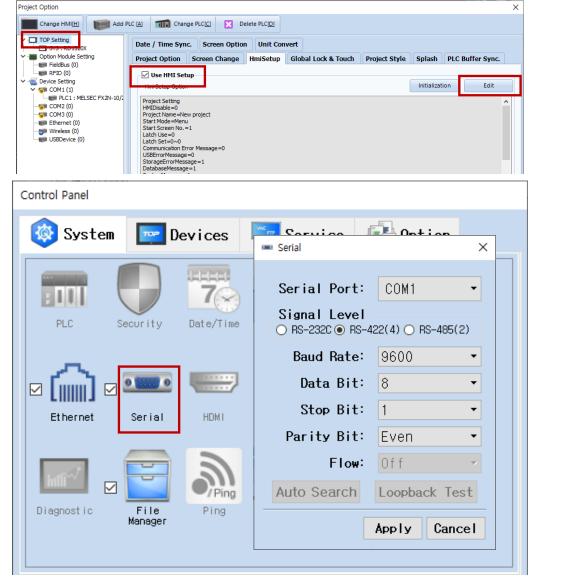

| Items               | TOP External device |            | Remarks |
|---------------------|---------------------|------------|---------|
| Signal Level (port) | DC 422              | RS-422     | Fixed   |
|                     | RS-422              | (CPU port) | Fixed   |
| Baud Rate           | 9600                |            | Fixed   |
| Data Bit            | 8                   |            | Fixed   |
| Stop Bit            | 1                   |            | Fixed   |
| Parity Bit          | Even                |            |         |

\* The above settings are examples recommended by the company.

| Items        | Description                                                                                     |
|--------------|-------------------------------------------------------------------------------------------------|
| Signal Level | Select the serial communication method between the TOP and an external device.                  |
| Baud Rate    | Select the serial communication speed between the TOP and an external device.                   |
| Data Bit     | Select the serial communication data bit between the TOP and an external device.                |
| Stop Bit     | Select the serial communication stop bit between the TOP and an external device.                |
| Parity Bit   | Select the serial communication parity bit check method between the TOP and an external device. |

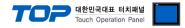

#### (2) Communication option setting

- [Project > Project Property > Device Setting > COM > "PLC1 : MELSEC FX2N-10/20GM Series"]
  - Set the options of the MELSEC FX2N Positioning Controller Series communication driver in TOP Design Studio.

| Project Option                                                                                                    |                                                                                                    | ×           |
|----------------------------------------------------------------------------------------------------|----------------------------------------------------------------------------------------------------|-------------|
| Change HMI[H] Add PL                                                                                                    | LC [A] TIT Change PLC[C]  Delete PLC[D]                                                                                                    |             |
| <ul> <li>Charge Hintig</li> <li>TOP Setting</li> <li>SYS : RD 1520X</li> <li>Option Module Setting</li> <li>FieldBus (0)</li> <li>RFID (0)</li> <li>Device Setting</li> <li>COM1 (1)</li> <li>Ethernet (0)</li> <li>Wireless (0)</li> <li>USBDevice (0)</li> </ul> | PLC Setting[ MELSEC FX2H-10/20GM Series ]         Alas Name : PLC1         Interface : CPU Direct         Protocol : CPU Direct         Protocol : CPU Direct         String Save Mode : First LH HL         Change Condition :         ImmeOut         Condition         Immeout         300         msec         Send Wait         Immeout         Simple msec         Retry | Comm Manual |
| ٢ >                                                                                                    |                                                                                                    | Apply Close |
|                                                                                                    |                                                                                                    |             |

| Items         | Settings                                                                                         | Remarks |
|---------------|--------------------------------------------------------------------------------------------------|---------|
| Interface     | Select "CPU Direct".                                                                             | Fixed   |
| Protocol      | Select "CPU Direct".                                                                             | Fixed   |
| TimeOut (ms)  | Set the time for the TOP to wait for a response from an external device.                         |         |
| SendWait (ms) | endWait (ms) Set the waiting time between TOP's receiving a response from an external device and |         |
|               | sending the next command request.                                                                |         |

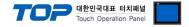

#### 3.2. Communication setting in TOP

\* This is a setting method when "Use HMI Setup" in the setting items in "3.1 TOP Design Studio" is not checked.

■ Touch the top of the TOP screen and drag it down. Touch "EXIT" in the pop-up window to go to the main screen.

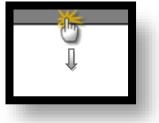

#### (1) Communication interface setting

■ [Main Screen > Control Panel > Serial]

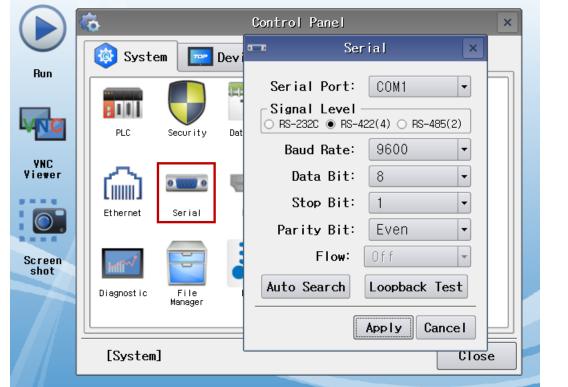

| Items               | ТОР    | External device | Remarks |
|---------------------|--------|-----------------|---------|
| Signal Level (port) | DC 422 | RS-422          | Fined   |
|                     | RS-422 | (CPU port)      | Fixed   |
| Baud Rate           | 9600   |                 | Fixed   |
| Data Bit            | 8      |                 |         |
| Stop Bit            | 1      |                 |         |
| Parity Bit          |        | Even            | Fixed   |

\* The above settings are setting examples recommended by the company.

| ltems        | Description                                                                                     |
|--------------|-------------------------------------------------------------------------------------------------|
| Signal Level | Select the serial communication method between the TOP and an external device.                  |
| Baud Rate    | Select the serial communication speed between the TOP and an external device.                   |
| Data Bit     | Select the serial communication data bit between the TOP and an external device.                |
| Stop Bit     | Select the serial communication stop bit between the TOP and an external device.                |
| Parity Bit   | Select the serial communication parity bit check method between the TOP and an external device. |

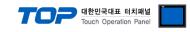

#### (2) Communication option setting

■ [Main Screen > Control Panel > PLC]

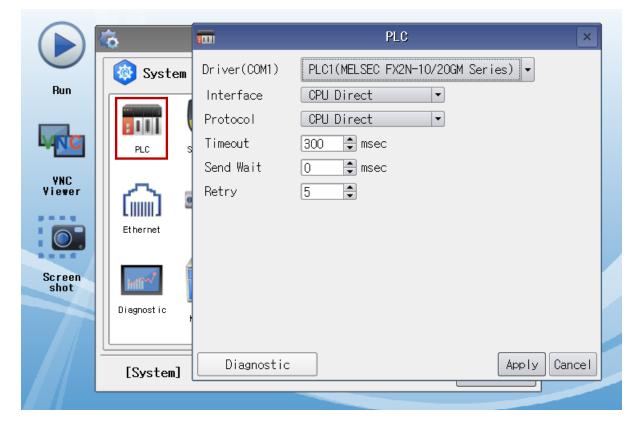

| Items         | Settings                                                                            | Remarks |
|---------------|-------------------------------------------------------------------------------------|---------|
| Interface     | Select "CPU Direct".                                                                | Fixed   |
| Protocol      | Select "CPU Direct".                                                                | Fixed   |
| TimeOut (ms)  | Set the time for the TOP to wait for a response from an external device.            |         |
| SendWait (ms) | Set the waiting time between TOP's receiving a response from an external device and |         |
|               | sending the next command request.                                                   |         |

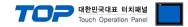

#### **3.3 Communication diagnostics**

■ Check the interface setting status between the TOP and an external device.

- Touch the top of the TOP screen and drag it down. Touch "EXIT" in the pop-up window to go to the main screen.
- Check if the port (COM1/COM2) settings you want to use in [Control Panel > Serial] are the same as those of the external device.
- Diagnosis of whether the port communication is normal or not
- Touch "Communication diagnostics" in [Control Panel > PLC].
- The Diagnostics dialog box pops up on the screen and determines the diagnostic status.

| ОК             | Communication setting normal                                                                             |
|----------------|----------------------------------------------------------------------------------------------------|
| Time Out Error | Communication setting abnormal                                                                           |
|                | - Check the cable, TOP, and external device setting status. (Reference: Communication diagnostics sheet) |

#### Communication diagnostics sheet

- If there is a problem with the communication connection with an external terminal, please check the settings in the sheet below.

| ltems           | Contents                 |                 | Ch | ieck | Remarks                                                                                     |  |
|-----------------|--------------------------|-----------------|----|------|---------------------------------------------------------------------------------------------|--|
| System          | How to connect the sys   | item            | OK | NG   | 1. Content on Connecti                                                                      |  |
| configuration   | Connection cable name    |                 | OK | NG   | 1. System configuration                                                                     |  |
| ТОР             | Version information      | OK              | NG |      |                                                                                             |  |
|                 | Port in use              | OK              | NG |      |                                                                                             |  |
|                 | Driver name              |                 | OK | NG   |                                                                                             |  |
|                 | Other detailed settings  |                 | OK | NG   |                                                                                             |  |
|                 | Relative prefix          | Project setting | OK | NG   |                                                                                             |  |
|                 |                          | Communication   | OK | NG   | 2. External device selection                                                                |  |
|                 |                          | diagnostics     | ŬK | NG   | 3. Communication setting                                                                    |  |
|                 | Serial Parameter         | Transmission    | ОК | NG   |                                                                                             |  |
|                 |                          | Speed           | ŬK | NG   |                                                                                             |  |
|                 |                          | Data Bit        | OK | NG   |                                                                                             |  |
|                 |                          | Stop Bit        | OK | NG   |                                                                                             |  |
|                 |                          | Parity Bit      | OK | NG   |                                                                                             |  |
| External device | CPU name                 |                 | OK | NG   |                                                                                             |  |
|                 | Communication port name) | name (module    | ОК | NG   |                                                                                             |  |
|                 | Protocol (mode)          |                 | OK | NG   |                                                                                             |  |
|                 | Setup Prefix             |                 | OK | NG   |                                                                                             |  |
|                 | Other detailed settings  |                 | OK | NG   | 4. External device setting                                                                  |  |
|                 | Serial Parameter         | Transmission    | ОК |      |                                                                                             |  |
|                 |                          | Speed           | ŬK | NG   |                                                                                             |  |
|                 |                          | Data Bit        | OK | NG   |                                                                                             |  |
|                 |                          | Stop Bit        | OK | NG   |                                                                                             |  |
|                 |                          | Parity Bit      | OK | NG   |                                                                                             |  |
|                 | Check address range      |                 | ОК | NG   | <u>6. Supported addresses</u><br>(For details, please refer to the PLC<br>vendor's manual.) |  |

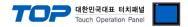

## 4. External device setting

• The communication interface for the MELSEC FX2N-10/20GM Series CPU Port does not require a separate configuration.

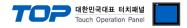

## 5. Cable table

This chapter introduces a cable diagram for normal communication between the TOP and the corresponding device. (The cable diagram described in this section may differ from the recommendations of "Mitsubishi Electric Corporation")

#### ■ **RS-422** (1:1 connection)

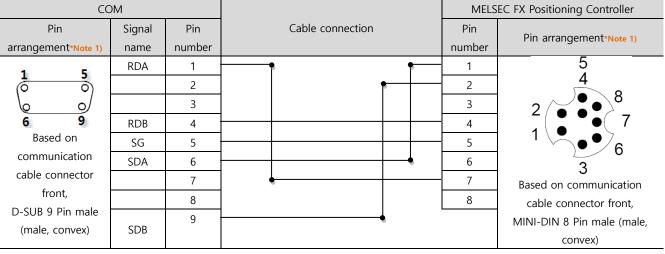

\*Note 1) The pin arrangement is as seen from the connecting side of the cable connection connector.

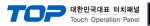

## 6. Supported addresses

#### The devices available in TOP are as follows:

The device range (address) may differ depending on the CPU module series/type. The TOP series supports the maximum address range used by the external device series. Please refer to each CPU module user manual and be take caution to not deviate from the address range supported by the device you want to use.

| Туре             | Remarks | Bit Address         | Word Address  | 32 bit      | Property |
|------------------|---------|---------------------|---------------|-------------|----------|
| Input            | Bit     | X000 – X067         | X000 – X067   |             | *Note 1) |
|                  |         | X372 – X377         | X372 – X377   |             |          |
| Output           | Bit     | Y000 – Y067         | Y000 – Y067   |             | *Note 1) |
| Internal relay   | Bit     | M0000 - M0511       | M0000 – M0511 |             | *Note 2) |
| Special relay    | Bit     | M9000 – M9175       | M9000 – M9175 | L/H*Note 4) | *Note 2) |
| Data register    | Word    | D0000.00 - D3999.15 | D0000 – D3999 |             |          |
| File register    | Word    | D4000.00 - D6999.15 | D4000 – D6999 | 1           | *Note 3) |
| Special register | Word    | D9000.00 - D9599.15 | D9000 – D9599 | 1           |          |

\*Note 1) Octal notation

\*Note 2) Registers as a multiple of 16 when using word as the M device.

\*Note 3) Requires separate configuration of "PARA.101" in order to use the file register.

\*Note 4) When using 32 bit, saves 16 bit data of registered addresses and any subsequent addresses to the bottom and top, respectively.

Ex) If D00100;s data is "1234", then given that D00101's data is "5678", 32 bit will be used for D00100

| Items              | 16BIT  |        | 32BIT    |  |
|--------------------|--------|--------|----------|--|
| Address            | D00100 | D00101 | D00101   |  |
| Data (hexadecimal) | 1234   | 5678   | 56781234 |  |